## **Инструкции по работе с IT-платформой**

1.1. Для подачи заявки на участие в Мероприятии необходимо быть зарегистрированным пользователем платформы [производительность.рф.](https://производительность.рф/ru/national-project/events/?offset=1&limit=8) Незарегистрированные пользователи должны пройти процесс авторизации.

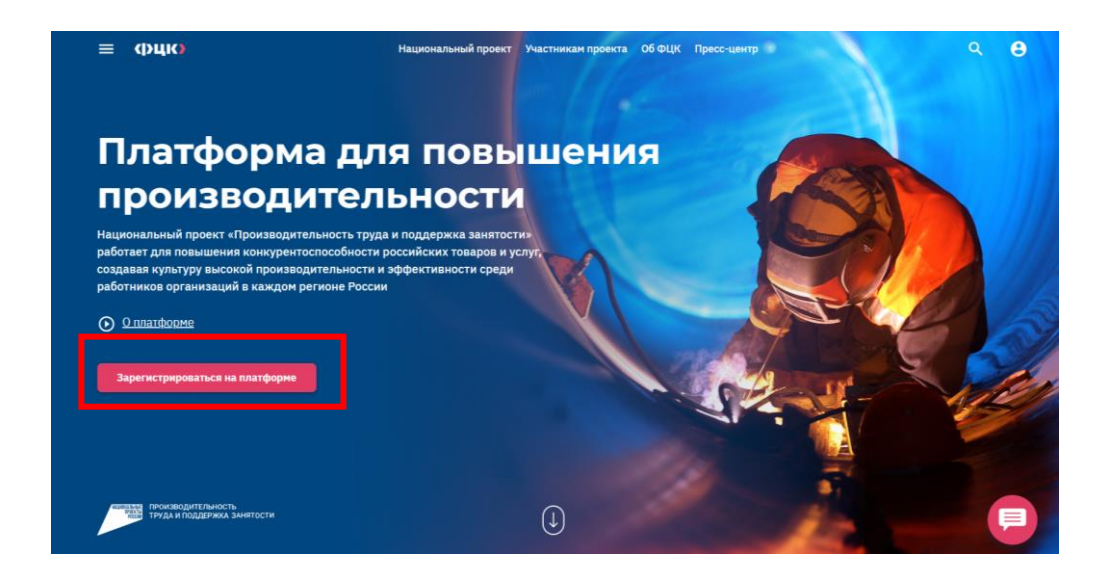

1.2. Для подачи заявки пользователь переходит в раздел [«Мероприятия»,](https://производительность.рф/ru/national-project/events/?offset=1&limit=8) выбирает соответствующее мероприятие и нажимает кнопку «Зарегистрироваться».

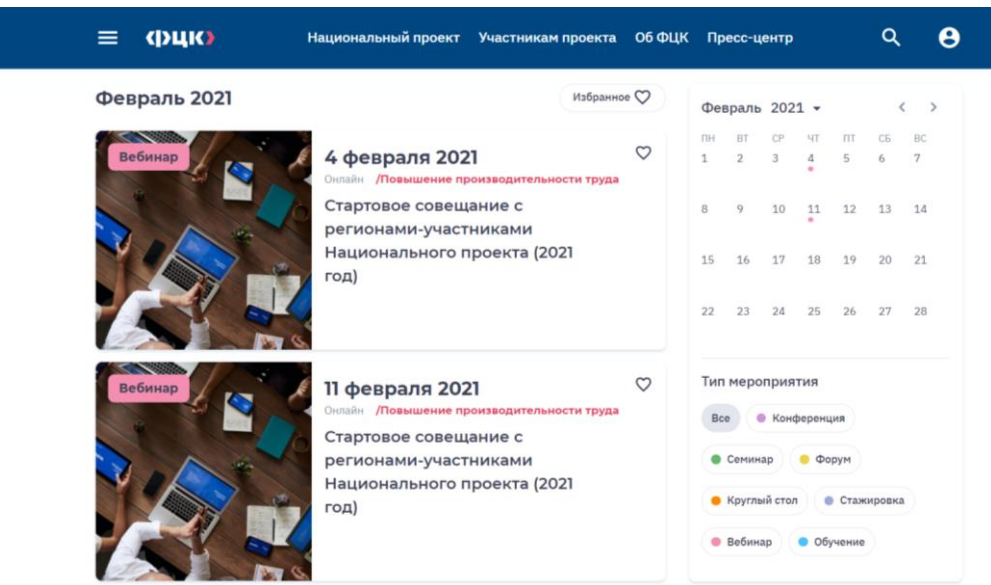

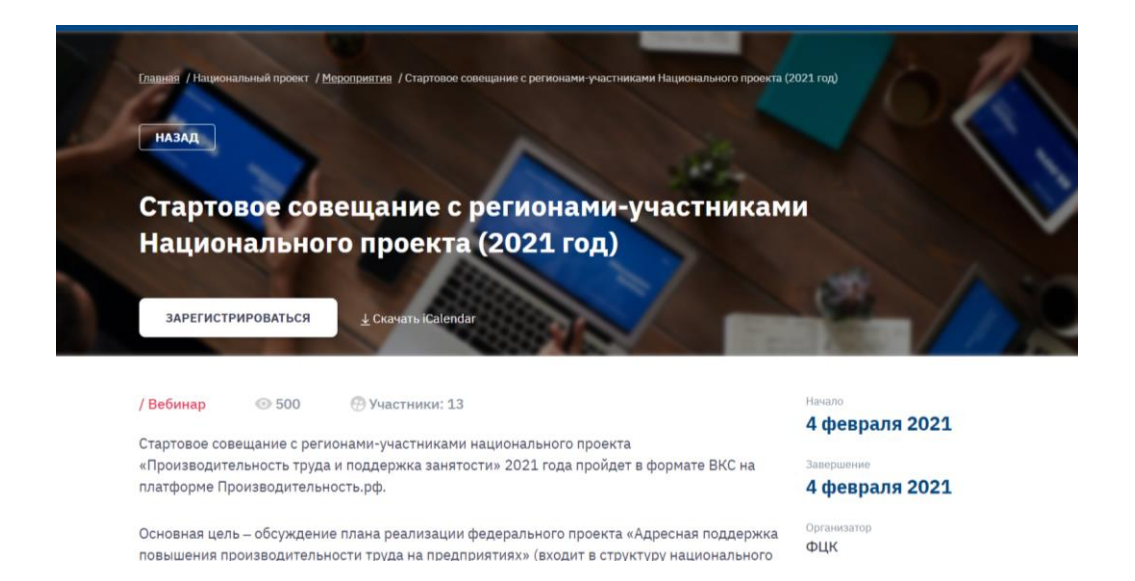

1.3. После подачи заявки пользователь может наблюдать статус рассмотрения заявки. В личном кабинете (далее – ЛК) в разделе «Мероприятия» отображается статус. Пользователь может отменить свою заявку. Срок обработки заявок: 1-2 рабочих дня.

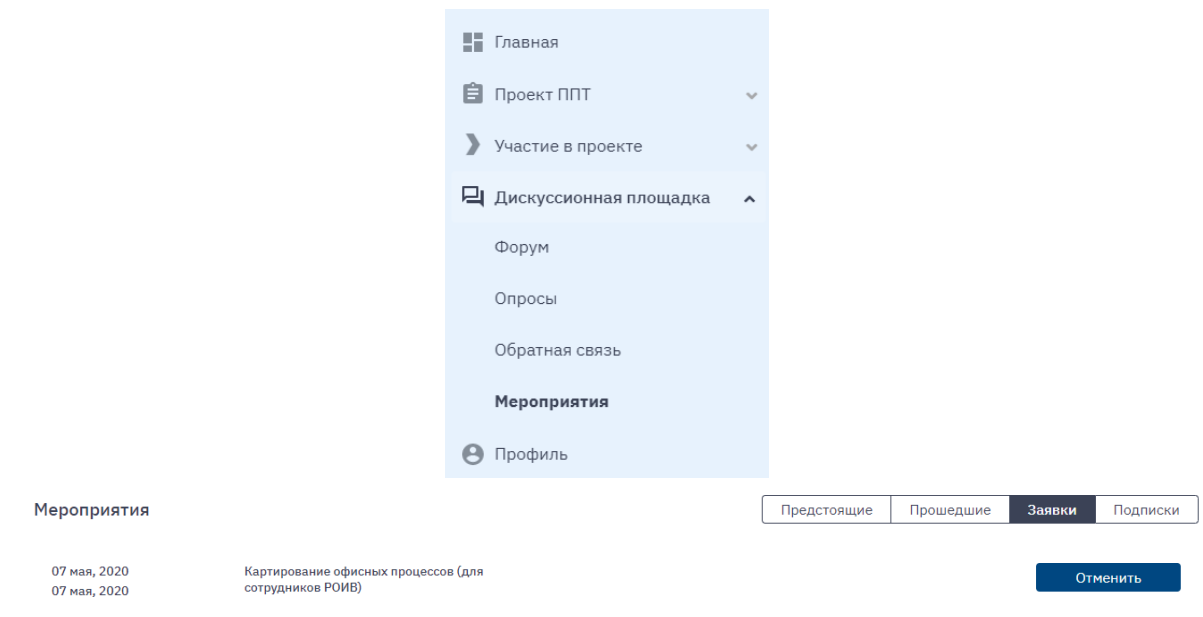

1.4. В случае несоответствия заявки целевому списку участников семинара, организаторы отклоняют заявку, пользователь получает уведомление по email, указанный при регистрации, об отказе заявки. В ЛК отображается статус заявки «Отклонена» и комментарий организаторов, на основании чего было принято решение об отказе.

1.5. При одобрении заявки пользователь получает уведомление по email о статусе «Одобрена» своей заявки и может управлять выбранным мероприятием в ЛК. Информацию можно увидеть в разделе «Мероприятия», вкладка «Предстоящие».

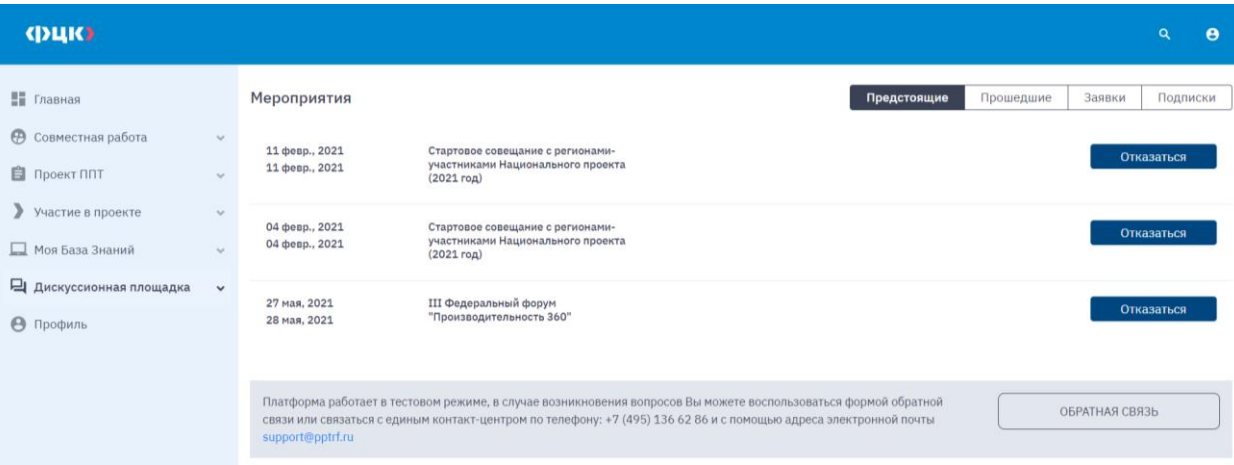